## **Imagine plugin v Internet Exploreri (IE):**

## **1. Link na stiahnutie a inštaláciu: <http://imagine.input.sk/plugin.html>**

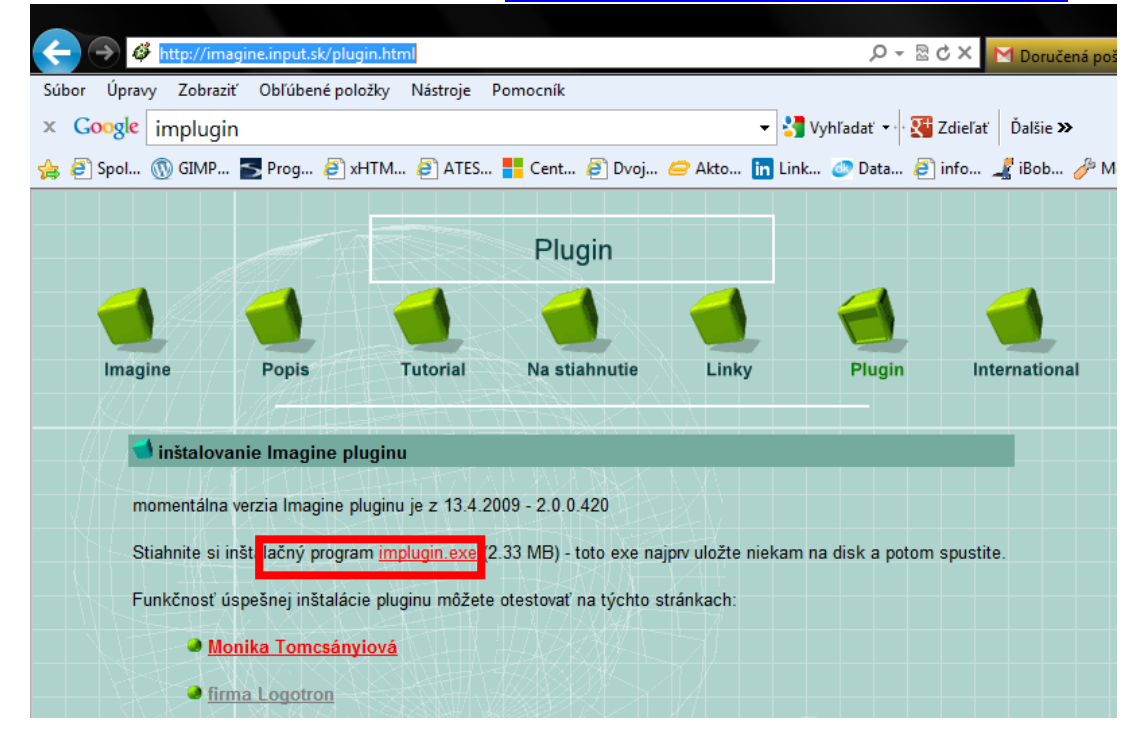

**2. Nastavenie IE - pridať lokality na karte Zabezpečenie do dôveryhodných lokalít:**

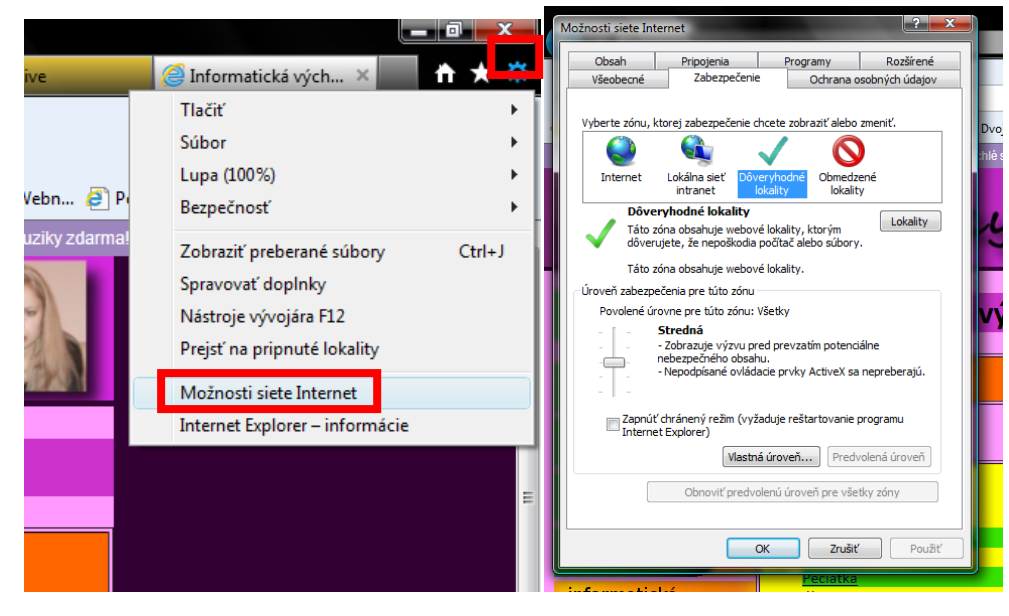

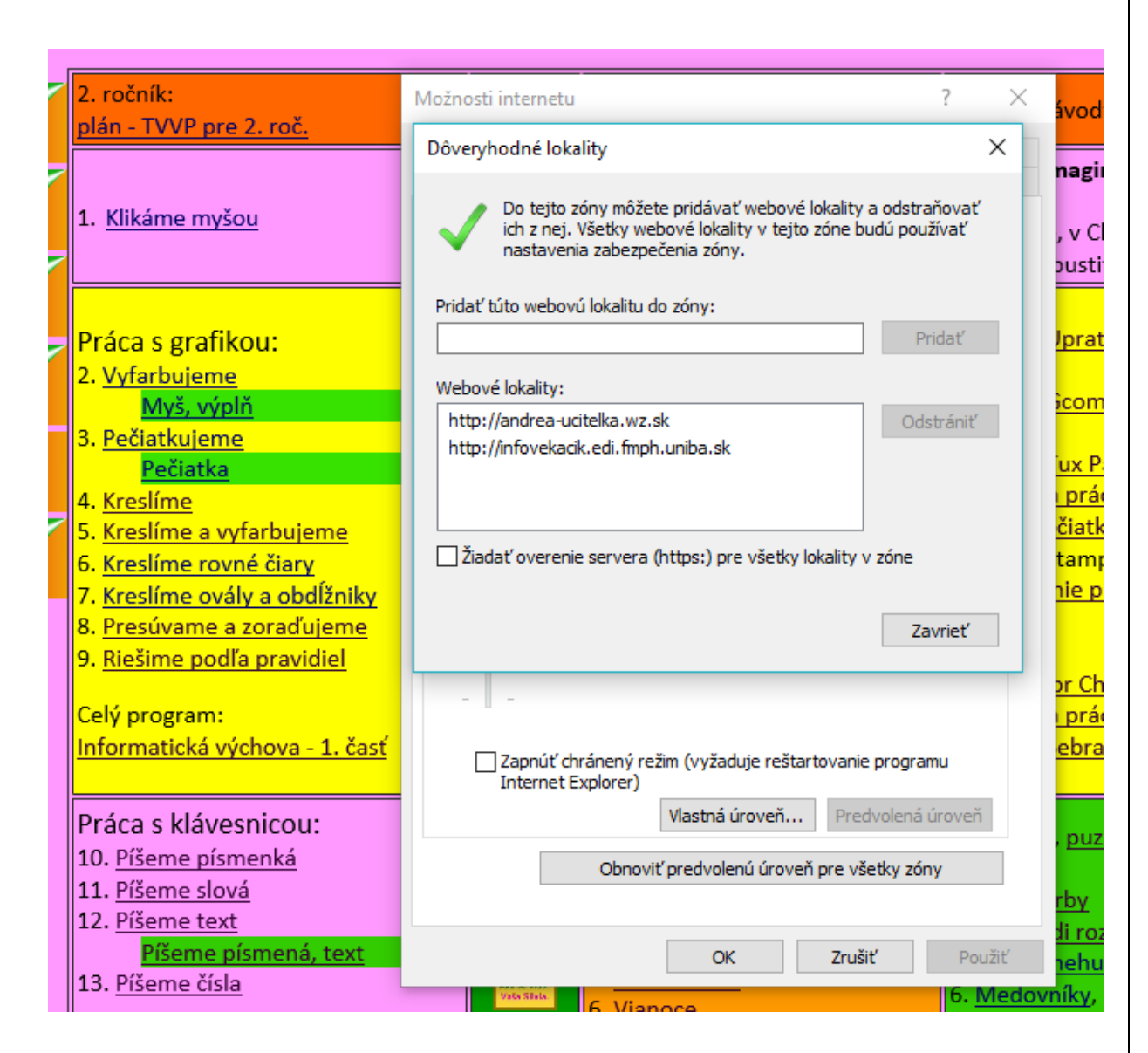

Zrušte: Žiadať overenie servera a pridajte tam lokality.

Lokality: [http://www.andrea-ucitelka.wz.sk](http://www.andrea-ucitelka.wz.sk/) - moja stránka [http://infovekacik.edi.fmph.uniba.sk](http://infovekacik.edi.fmph.uniba.sk/) - bývalý infovekáčik